# ADT Home Assist Quick Start Guide

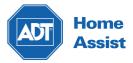

Powered by SOFIHUB

### Contents

| 1 | Setting up your ADT Home Assist home         |
|---|----------------------------------------------|
| 2 | Create a portal account and link your device |
| 3 | Activating the sensors                       |
| 4 | Installing and testing the sensors           |
| 5 | Sensors and spaces                           |
| 6 | Complete testing                             |
| 7 | Adding carers                                |
| 8 | Your ADT Home Assist portal                  |

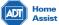

# **1** Setting up your ADT Home Assist home

Turn the device on (The device will automatically update it's software if required). Your device will greet you with a welcome chime indicating that your device is now ready to be set up.

### 2 Create a portal account and link your device

You can access the **ADT Home Assist portal** through the "portal" tab on the menu of the ADT Home Assist website: **adtsecurity.co.nz/adthomeassist** 

OR via direct URL: https://portal.nz-adt-production.sofieco.net/login

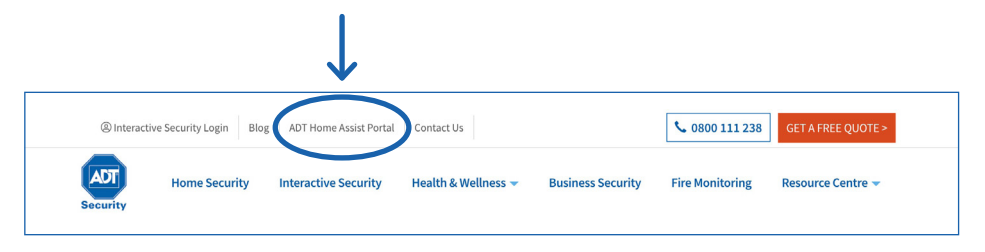

#### To create your **ADT Home Assist portal** account:

Click "Create Account" and follow the prompts to link your device to the portal.

| Home<br>Assist             | Home<br>Assist                         |
|----------------------------|----------------------------------------|
|                            | Create an account                      |
|                            | Tell us a bit about yourself           |
| Email Address f~           | * First name :                         |
| Password                   | * Last name :                          |
| Remember me                | * Email :                              |
|                            | Mobile : 🎆 🖉                           |
| Forgot Passworc Log in     | * Password ⑦                           |
| Don't have an account yet? | * Confirm :                            |
| Create Account             | protected by reCAPTCHA<br>Privacy.Tema |
|                            | Back Create Account                    |

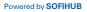

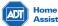

# **3** Activating the sensors

Remove the cover from the back of the sensor, hold the batteries in place and remove the plastic tab. Place the cover back on and set the sensor down next to the hub. Repeat for all sensors. A light will appear on the front of the sensor indicating that it is in working order.

#### 3.1. Turn on Occupancy Mode

Through the portal, turn on occupancy mode (for testing).

This can be found under Settings in the Advanced Tab.

The hub will announce when it detects movement in a room.

| Home<br>Assist 152                                  | Ξ Sofihub > Hub | Oxise > Settings                                                                                             | ф R   |      |
|-----------------------------------------------------|-----------------|----------------------------------------------------------------------------------------------------|-------|------|
| Select another device $\checkmark$                  | < Personal      | Routine Anomaly Detection Advanced Sensors & Spaces No fication                                              | Beaco | on > |
| Deshboard  Tireline  Medication  Analies  Reminders |                 | Occupancy Announcement Mode  The hub will announce when it detects movement in a room for testing  TTS Voice | )     |      |
| Settings                                            |                 | English, British (Amy, Female) > TTS Speed Medium Allow ability to claim Sofihub                             |       |      |

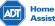

## Installing and testing the sensors

It is important that the positioning of the sensors are carefully considered and correctly placed in the occupant's home.

The sensors come with covers to ensure that there is no unwanted triggering of the sensors.

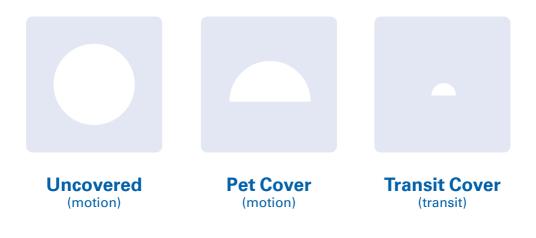

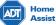

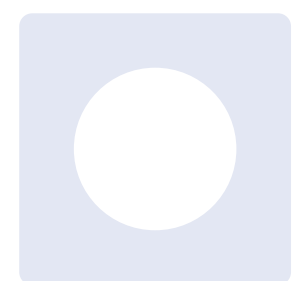

### Uncovered

Ensure that the sensors are placed facing away from any windows as bright lights can trigger the sensors. demonstration of the sensor placement and covers in effect.

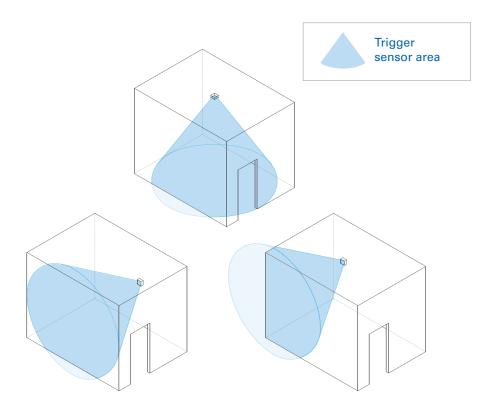

Please note that the illustrations are not to scale and is simply a visual demonstration of the sensor placement and covers in effect.

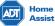

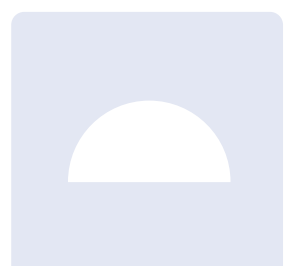

### **Pet Cover**

If the occupant has pets, this cover will ensure that they will not trigger the sensors.

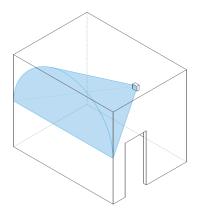

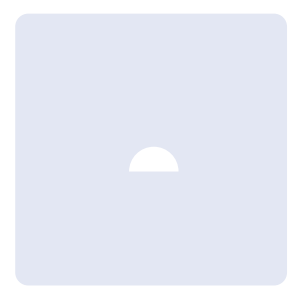

### **Transit Cover**

Transit sensors are located in doorways and should only trigger when someone walks through the doorway

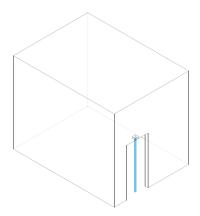

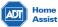

# 5 Sensors and spaces

#### Settings > Sensors & Spaces

This is where you can see all your current sensors and the spaces (or rooms) they are located within the home. You can add new sensors and allocate them to rooms, replace them, or delete them.

| Home 152                           | 🗉 Sofihub > Hub 🔇 | > Settings                |                                                                   | $\checkmark$                        | D A                 |
|------------------------------------|-------------------|---------------------------|-------------------------------------------------------------------|-------------------------------------|---------------------|
| Select another device $\checkmark$ | < Personal I      | Routine Anomaly Det       | ection Advanced                                                   | Sensors & Spaces                    | Notification Beacon |
| 🕐 Di shboard                       |                   | Sensor                    |                                                                   |                                     |                     |
| () Tineline                        |                   | This is where you can see | all your current sensors, and th                                  | ne spaces (or rooms) they are       | e                   |
| M dication                         |                   | located within the home.  | You can add new sensors and a<br>ensor must be allocated to a spa | llocate them to rooms, replace      |                     |
| Q Aromalies                        |                   | Name of Sensor            | Located in the Space 👙                                            | Action                              |                     |
| ⊲: Reminders                       |                   |                           |                                                                   |                                     |                     |
| 8 Settings                         |                   | Bathroom Motion           | Bathroom                                                          | Edit Replace Remov<br>Resend Config | /e                  |
|                                    |                   | Bathroom Transit          | Bathroom                                                          | Edit Replace Remov<br>Resend Config | /e                  |
|                                    |                   | Bedroom Motion            | Bedroom                                                           | Edit Replace Remov<br>Resend Config | <i>/e</i>           |
|                                    |                   | Bedroom Transit           | Bedroom                                                           | Edit Replace Remov<br>Resend Config | /0                  |
|                                    |                   | Eutro Connor              | Eutro Doom                                                        | Edit Replace Remov                  | /e                  |

# 6 Complete testing

Once your device and sensors are optimally placed, turn **OFF** occupancy mode

### Settings > Advanced

Occupancy Announcement Mode

The hub will announce when it detects movement in a room for testing

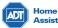

7 Adding carers

You can securely invite carers to access the ADT Home Assist portal through the **carers** tab in the **menu settings**.

| ADI Home 152<br>Assist       | 🥃 Sofihub > Hub 🔇               | NUNE) > Settings                                  |                                                                                                   | V                              |             | Д R       |
|------------------------------|---------------------------------|---------------------------------------------------|---------------------------------------------------------------------------------------------------|--------------------------------|-------------|-----------|
| Select another device $\vee$ | < Personal I                    | Routine Anomaly De                                | tection Advanced                                                                                  | Sensors & Spaces               | Notificatio | on Beacon |
| D: shboard                   |                                 | Sensor                                            |                                                                                                   |                                |             |           |
| Tineline<br>M dication       |                                 | located within the home.                          | e all your current sensors, and<br>You can add new sensors and<br>sensor must be allocated to a s | allocate them to room          |             |           |
| Arbmalies<br>Reminders       |                                 | Name of Sensor 💠                                  | Located in the Space 👙                                                                            | Action                         |             |           |
| Settings                     |                                 | Bathroom Motion                                   | Bathroom                                                                                          | Edit Replace<br>Resend Config  | Remove      |           |
|                              |                                 | Bathroom Transit                                  | Bathroom                                                                                          | Edit Replace<br>Resend Config  | Remove      |           |
|                              |                                 | Bedroom Motion                                    | Bedroom                                                                                           | Edit Replace<br>Resend Config  | Remove      |           |
|                              |                                 | Bedroom Transit                                   | Bedroom                                                                                           | Edit Replace<br>Resend Config  | Remove      |           |
|                              |                                 | Entre Conner                                      | Eules Deem                                                                                        | Edit Replace                   | Remove      |           |
|                              | Invite a new                    | carer                                             |                                                                                                   | X                              |             |           |
|                              | email address<br>about your inv | . If the user is already<br>itation, if they have | will need to provide<br>ady registered they w<br>not registered yet, th<br>the new carer's ema    | ill be notified<br>ney will be |             |           |
|                              | Email addr                      | ess                                               |                                                                                                   |                                |             |           |
|                              |                                 |                                                   | re after 7 days if no a<br>tes at any time in the                                                 |                                |             |           |

Cancel

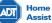

# 8 Your ADT Home Assist portal

#### 8.1. Dashboard

Overview of the status of your device, the sensors, recent messages and recent occupancies.

| International Medication Remainder at 93 fams     Dampe Complete     9 MB     Monocomment     Monocomment <td< th=""><th>Select another device V</th><th>Stan's Hub (Desk) course</th><th></th><th></th><th></th><th></th><th>Recent Messages</th><th>Send Message</th></td<>                                                                                                    | Select another device V | Stan's Hub (Desk) course                                   |          |                |               |             | Recent Messages                                                                                        | Send Message |
|----------------------------------------------------------------------------------------------------|-------------------------|------------------------------------------------------------|----------|----------------|---------------|-------------|----------------------------------------------------------------------------------------------------|--------------|
| Medication     Services     Values     Maine © E     Values     Maine © E     Services     Values     Maine © E     Services     Maine © E     Services     Maine © E     Services     Maine © E     Services     Maine © E     Services     Maine © E     Services     Maine © E     Services     Maine © E     Services     Maine © E     Services     Maine © E     Services     Maine © E     Services     Maine © E     Maine © E     Mai                                                                                                    | Dashboard<br>Fimeline   | Last seen a minute ago<br>In Lounge Room (Entered a day ag | 10)      | NKNOWN         |               |             |                                                                                                    | Volume 3     |
| Number         Nume         Nume         Num         Nume         Nume <t< td=""><td>vedication</td><td>Charge Complete</td><td></td><td></td><td></td><td></td><td>Volume 38</td></t<>                                                                                                    | vedication              | Charge Complete                                            |          |                |               |             | Volume 38                                                                                              |              |
| Anticulars  Anticipation  Anticipation  Anti | nomalies                | Sensors                                                    |          |                |               | ~           | I've received details for a WI-Fi network, I'll try to connect in a moment!                            |              |
| attrings       attring to the state of the state of the                                          | Reminders               |                                                            | Status ① | Heartbeat ① ¢  | Triggered ① ‡ | Battery ① 💠 | 9:16 AM Tue 17 Dec                                                                                     | Volume 31    |
| Influence Instant       Immunes sep       a sey sep       Immunes sep       a sey sep       Immunes sep       a sey sep       Immunes sep       a sey sep       Immunes sep       a sey sep       Immunes sep       a sey sep       Immunes sep       a sey sep       Immunes sep       a sey sep       Immunes sep       a sey sep       Immunes sep       Immunes sep       a sey sep       Immunes sep       Immunes sep       Immu                                                                                                    | settings                | Bathroom Motion                                            | ONLINE   | an hour ago    | a day ago     | -           |                                                                                                    |              |
| Image devicion Transit     Carso     G mundes sign     a day sign     Image       Image devicion Transit     Carso     G mundes sign     a day sign     Image       Image devicion Transit     Carso     G mundes sign     2 mentin sign     Image       Image devicion Transit     Carso     G mundes sign     2 mentin sign     Image       Image device Mathematic     Carso     G mundes sign     a day sign     Image       Image device Mathematic     Carso     4 mundes sign     a day sign     Image       Image device Mathematic     Carso     4 mundes sign     a day sign     Image       Image device Mathematic     G mundes sign     a day sign     Image       Image device Mathematic     G mundes sign     a day sign     Image       Image device Mathematic     G mundes sign     a day sign     Image       Image device Mathematic     G mundes sign     a day sign     Image       Image device Mathematic     G mundes sign     a day sign     Image       Image device Mathematic     G mundes sign     a day sign     Image       Image device Mathematic     G mundes sign     a day sign     Image       Image device Mathematic     G mundes sign     a day sign     Image       Image device Mathematic     G mundes sign                                                                                                    |                         | Bathroom Transit                                           | ONLINE   | 11 minutes ago | a day ago     |             | 9:31 AM Sun 15 Dec                                                                                     | Volume 3     |
| Extra Bessor     Extra Motor ago     2 months ago     2 months ago     Recent Occupancies       If     Ktchen Motor     Immutes ago     a day ago     Immutes ago     Immutes ago     Immutes ago       Immutes ago     A minutes ago     a day ago     Immutes ago     Immutes ago     Immutes ago     Immutes ago     Immutes ago       Immutes ago     A minutes ago     a day ago     Immutes ago     Immutes ago     Immutes ago     Immutes ago     Immutes ago       Immutes ago     Minutes ago     Immutes ago     Immutes ago     Immutes ago     Immutes ago     Immutes ago       Immutes ago     Immutes ago     Immutes ago     Immutes ago     Immutes ago     Immutes ago     Immutes ago       Immutes ago     Immutes ago     Immutes ago     Immutes ago     Immutes ago     Immutes ago     Immutes ago       Immutes ago     Immutes ago     Immutes ago     Immutes ago     Immutes ago     Immutes ago     Immutes ago       Immutes ago     Immutes ago     Immutes ago     Immutes ago     Immutes ago     Immutes ago     Immutes ago       Immutes ago     Immutes ago     Immutes ago     Immutes ago     Immutes ago     Immutes ago       Immutes ago     Immutes ago     Immutes ago     Immutes ago     Immutes ago     Immutes ago                                                                                                    |                         | Bedroom Motion                                             | ONLINE   | 36 minutes ago | a day ago     | •••         |                                                                                                    | < 1 2 3      |
| Image: Second Second                                |                         | Bedroom Transit                                            | ONLINE   | 6 minutes ago  | a day ago     | -           |                                                                                                    |              |
| Living Room Metron                                                                                                    |                         | A Extra Sensor                                             | ONLINE   | an hour ago    | 2 months ago  | -           | Recent Occupancies                                                                                     |              |
| Metrication Molion     Image Room: 16 minutes, 40 seconds     Molication Molion     Molication Molion     Source Room: 14 minutes, 40 seconds     Source Room: 14 minutes, 40 seconds     Source Room: 14 minutes, 40 seconds                                                                                                    |                         | Kitchen Motion                                             | ONLINE   | 31 minutes ago | a day ago     | -           | 🚍 Lounge Room: a day ago - Now                                                                         |              |
| State Boom Motion                                                                                                    |                         | Living Room Motion                                         | ONLINE   | 4 minutes ago  | a day ago     | •••         | Subscript Lounge Room: 16 minutes, 40 seconds                                                          |              |
| Spare Room Adden     Gemmutes ago     a day ago     Louroae Room: 2 days. 20 hours. 12 minutes. 54 seconds                                                                                                    |                         | Medication Motion                                          | CNLINE   | 9 minutes ago  | a day ago     | •••         | Bathroom: 42 seconds                                                                                   |              |
|                                                                                                    |                         | Spare Room Motion                                          | ONLINE   | 6 minutes ago  | a day ago     | -           | Events 2 days, 20 hours, 12 minutes, 54 seconds                                                        |              |
|                                                                                                    |                         |                                                            |          |                |               |             | Bedroom: 37 days, 4 hours, 3 minutes, 41 seconds<br>Bathroom: 7 days, 20 hours, 19 minutes, 29 seconds |              |

### 8.2. Timeline

### Visual timeline of occupancies.

| Room List          |                  | Tuesda            | y, September 10, 2019 |       |
|--------------------|------------------|-------------------|-----------------------|-------|
|                    | 07:00            | 08:00             | 09:00                 | 10:00 |
| [-] Occupancies    | Kite Bathroom Be | Bedr. Lounge Room | Lou F                 |       |
| 🚯 Medication Space | 1                |                   |                       |       |
| 🗎 Bathroom         | Bathroom         |                   |                       |       |
| 🗄 Kitchen          | Kite             | 11 111            |                       |       |
| ⊨ Bedroom          | Be               | Bedr              |                       |       |
| 🔶 Front Door       |                  | <b>II</b> I       | E.                    |       |
| 🚍 Lounge Room      |                  | Lounge Room       | Lou.                  |       |
| Anomalies ()       |                  |                   |                       |       |
| Messages 0         | 1                |                   |                       |       |
| Medications        | 1                |                   |                       |       |
|                    |                  |                   |                       |       |
| ⊕ Show Det         | ails Select Date |                   |                       |       |
|                    |                  |                   |                       |       |
|                    |                  |                   |                       |       |
|                    |                  |                   |                       |       |

### 9.3. Medication

View medication access.

#### 9.4. Anomalies

View anomalies (past, recent and current). eg. Late to bed, late to wake, bathroom too long.

### 9.5. Reminders

View and add reminders.

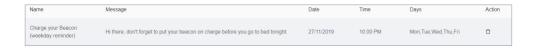

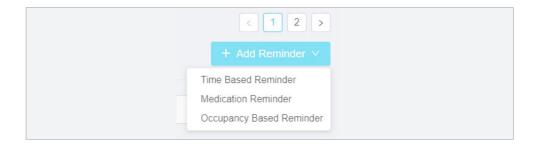

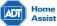

### Notes

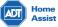

### Notes

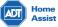

If you need any further assistance with ADT Home Assist you can refer to any of the following resources:

ADT Security 0800 111 238

ADT Home Assist Online Support: www.adtsecurity.co.nz/adthomeassist

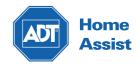